# GeoGebra and eXe Learning: applicability in the teaching of Physics and **Mathematics**

Eunice Maria MUSSOI PhD Student to Graduate Program in Computer Education University of Rio Grande do Sul/UFRGS Porto Alegre - Brazil/BR emmussoi@yahoo.com.br

and

Maria Lucia Pozzatti FLORES PhD Student to Graduate Program in Computer Education University of Rio Grande do Sul/UFRGS Porto Alegre - Brazil/BR mlflores@terra.com.br

and

Ana Marli BULEGON PhD Student to Graduate Program in Computer Education University of Rio Grande do Sul/UFRGS Porto Alegre - Brazil/BR anabulegon@gmail.com

and

Liane Margarida Rockenbach TAROUCO Teacher PhD to Graduate Program in Computer Education University of Rio Grande do Sul/UFRGS Porto Alegre - Brazil/BR liane@penta.ufrgs.br

### **ABSTRACT**

Today, education in the field of sciences is still characterized by excessive attention to repetitive exercises at the expense of understanding and visualizing the concepts of mathematical and physical phenomena. This article will show the potential of the software GeoGebra to build content and / or activities in Physics and Mathematics usable in isolation or engaged in other activities, such as eXe Learning. For this we constructed two activities: a mathematical content - Application of successive derivatives, and a content of physics - Application of uniform rectilinear motion. These contents were built in eXe Learning, and the graphics was built in GeoGebra and imported into the eXe by Java Applet. The content was done with the exported SCORM to Moodle, it is within this framework that the student will study the movement and display of graphic content.

KeywordsKeywords: Construction content. Learning object. Virtual. Environments Author. GeoGebra. eXe Learning.

### **1 INTRODUCTION**

The teaching in the science seems accurate distance and discourage students, making the learning process. Be the use of traditional methods of teaching or the small number of innovative methodologies.

It is known that scientific knowledge has evolved over the ages by exploring the world around us and these concepts allow the quality of the experience of human beings in daily life, such as moving objects, walking, open windows, doors and drawers.

In problem solving, Coll  $[4]$  and Mortimer  $[13]$ ,  $[14]$  show that the concepts belonging to common sense and that occasionally arise in the process of formal learning of Science, the official concepts overlaps the spontaneous concepts rather than replace them. It is known that mathematics, science and abstract logic, helps in the process of verification of the trials, it can model an experiment, from simple to complex. However, the teaching of physics and mathematics is still characterized by excessive attention to repetitive exercise. In physics this approach emphasizes the use of mathematical algorithms, rather than understanding of concepts related to physical phenomena involved, while in mathematics it decorates the mechanics of the algorithm, without knowing why to do it.

In its guidelines, the National Curriculum Parameters (NCPs) brasilian to seek a new direction for the teaching of physics and mathematics. These suggest that dealing with issues close to the world experienced by students and pursue the development of the citizen to fully able to understand, intervene and participate in the society where he lives. The authors agree with the suggestions of the NCPs, but feel that students should have a basic knowledge and complete all areas in order to improve the performance of their learning.

The use of computers and the Internet in education, coupled with the computational tools (educational software), based on educational paradigms, can contribute to the process of teaching and learning. The use of virtual reality to build simulations and animations, offers vast potential, allowing students to understand the theoretical principles of Natural Sciences.

Specifically for the exact area, there are numerous educational software available for the construction of dynamic content, such examples are the GeoGebra, eXe Learning, Modellus, Geometric Cabri, Maple, etc.. Some of them free, as GeoGebra and eXe Learning, which can be used by teachers to create educational content. They are easy to use tools, without extensive knowledge in programming language.

This article aims to show the potential of eXe Learning to build content and / or activities in Physics and Mathematics usable, isolated or engaged in other activities. The second section will deal with the digital educational content and their specific requirements. The third section will explain on Virtual Environments Authoring, with some software used to create educational materials for the teaching of physics and mathematics. In the fourth section will show the creation of a content of physics and mathematics using the eXe Learning, and the graphics built using GeoGebra and imported into eXe through Java applets, and the final content available on the Moodle platform. The fifth section will focus on the pedagogical work of teachers through the use of digital content. Finally, the sixth section will be carried out other conclusions, showing prospects and difficulties of using GeoGebra and eXe Learning for building material for teaching physics and mathematics.

# 2 EDUCATIONAL DIGITAL AND THEIR SPECIFIC **REQUIREMENTS**

It is understood as educational content all the information and / or activity necessary for a student reaches a goal previously proposed for learning a concept or skill. Such content can have different forms, such as a learning object (LO), but they are usually digital and are characterized by the reuse in their various contexts, in order to facilitate the acquisition of knowledge.

For a content to be recovered and reused it needs to be properly indexed (completion of metadata) and stored in a repository. These metadata standards include a minimum set of attributes needed to allow these objects to be managed, located and evaluated. According to Bailey [1], currently, there are several specifications that regulate the development of objects and the main the Instructional Management System (IMS) Learning Design, Objetct Sharable Content Reference Model (SCORM) and Aviation Industry CBT (Computer-Based Training) Committee (AICC).

To Varlamis and Apostolakis [16], the digital educational content has the following characteristics: (a) Interoperability: content from multiple vendors can be easily disseminated among consumers and a multitude of systems. (b) Reusability: the content and codes can be packed and unpacked quickly and easily. (c) Manageability: The system can track the appropriate information about the student and content. (d) Accessibility: You can access the right content at the right time and the right way. The content repositories are developed and made available to the student based on common standards. (e) Durability: the content is produced once and inserted several times on different platforms and systems with a minimum of effort. (f) Scalability: learning technologies may have expanded its functionality to

to these features, to Wiley [21] a digital educational content should be freely and openly. Tarouco [15] state that a content can be produced and subsequently transported to the virtual learning environment which will be used, with minimized efforts for adaptation and configuration of activities.

The authors believe that the digital educational content for Mathematics and Physics must have some specific requirements such as:

2.1. What robust: full content, which corroborates student learning. Presented in a sequence from simple to more complex [21].

2.2. Illustrated Content: Content is not limited to text, but is illustrated with figures (tables or graphs), videos or other tool that shows the student what is written in the text, facilitating learning.

2.3. Treatment and Conversion of equations: Equations are open sentences expressed by an equality involving mathematical expressions, which are used to solve problems. An equation is made up of unknowns and coefficients, which are mathematical entities known. To apply this method of solving problem situations you must follow these steps: remove important data to solve the problem, identifying what is the unknown, or what the problem wants to find out, identifying the mathematical operations involved; mount equation, solve the equation found, obtaining the value of the unknown; verify the equation is the value found is correct and show the significance of this result.

According to Duval [5] should pay attention to two types of transformations that are totally different, and that is fundamental to the process of teaching and learning of equations: the treatments and conversions. When a student is solving an equation and he writes equivalent equations to find the value of the unknown, he is performing a treatment. When a student becomes a problem situation, given in natural language to algebraic language, he is performing a conversion. For mathematical conversions are only important when choosing the best record, in which the treatments are made more efficient. As for the teaching and learning is much more important to consider the conversion of the treatments, because this is when the student needs to mobilize the necessary mechanisms for understanding the mathematical object in question.

2.4. Dynamic Simulations: are used to simulate and illustrate a theme. Simulations can give life to abstractions of the sciences. They can be a learning object built as applets, as in this article. Applets are interactive programs written in Java and can run on any browser or another Java application. They are able to simulate real life experiences, allowing the change of parameters and comparison and verification of results [10], [19]. The use of applets provides a better representation for the explanation of a concept, when compared to static pictures or a textual description [20].

2.5. Studying varied to problem solving: A mathematical problem is any situation that requires a mathematical way of thinking of the individual and mathematical knowledge to solve it. There are software programs that solve specific problems such as geometry, CABRI, MAPLE, Mathematica, Cinderella, Curve Expert, Dr GEO; Euklid; Descriptive Geometry: Geoplan; ruler and compass; functions: GraphEquation; GraphMatica; MathGV; Modellus; RATS; VRUM - VRUM ; Winplot; algebra: WinMate. Some systems, such as WebQuest, eXe Learning,

meet the different public and educational purposes. In addition<br>62<br>
STREAM STREAMICS, CYBERNETICS AND INFORMATICS<br>
VOLUME 9 - NUMBER 2 - YEAR 2011 ISSN: 1690-4524

NAVI, are used as authoring tool for creating any type of content.

### 3 VIRTUAL ENVIRONMENTS AUTHORING

The expansion of the use of Virtual Environments Author provided more interaction and facilities for the teacher to create content and / or view applications made in proprietary or free. The Free Software Foundation defines free software when it can be executed, copied, distributed, studied, or even modified and improved by the user. Already proprietary software is software that can not be redistributed or modified without permission from the company or person who did. Some of the best known proprietary software are Microsoft Windows, RealPlayer, Adobe Photoshop, Mac OS, WinZip, some versions of UNIX, and others.

The Virtual Environments Author allow the inclusion of animations, simulations, images, formulas, among others, which helps in the process of teaching to facilitate learning. And in a survey of teachers of Mathematics and Physics, Lima and Giraffa [12] claim that 71% use the software Cabri and Excel, 43% GraphMatica, 29% and Tangram Winplot, Maple and 14% Poly, and only 7% GeoGebra, and WinMate Shapari. The authors noted that the software Slogo and Tess, although available in schools, were not used by teachers who participated in the survey.

As in section four will be shown two activities using the software eXe Learning and GeoGebra, then they will be respected and shown the main tools used in this article.

### 3.1 The eXe Learning

The eXe (eLearning XHTML editor) is an authoring program, where teachers can develop and publish learning materials without the need for expertise in programming language. This tool allows you to publish online content on several platforms, for example, in Moodle. The portability of this tool to the extreme of not requiring the installation of software, since it can take a portable version of eXe software on a USB (or other removable storage medium).

With eXe teacher can develop content or projects, in a structure of nodes. When node can be connected to several other nodes in the form of section and sub-section. Each part of a project may correspond to a iDevice, which must first be saved as a file .elp (elearning package). After finishing the project, the resources created using eXe can be exported in formats IMS Content Package, IMS Common Cartridge format, single page web sites, web self-contained, SCORM 1.2, text file or group of notes to iPod. The IMS and SCORM formats can be inserted in virtual learning environments like Moodle, and need not be unpacked. The export of content in HTML format, requires that the resulting compressed file is decompressed after exportation that is on a server [6].

In software, the mathematical equations are written following some LaTeX commands, which is a set of macros for the word processor (PHP), widely used for the production of texts in mathematics and science because of its high quality printing, as shown in figure below:

| Entrada LaTeX          | Resultado                  |
|------------------------|----------------------------|
| a \cdot b              | a · b                      |
| \frac{a}{b}            | $\frac{a}{\cdot}$<br>b     |
| \sqrt{x}               | $\sqrt{x}$                 |
| \sqrt[n]{x}            | ‼x                         |
| \vec{v}                | ΰ                          |
| \overline{AB}          | AB                         |
| x^{2}                  | $x^2$                      |
| a {1}                  | $a_{1}$                    |
| \sin\alpha + \cos\beta | $\sin \alpha + \cos \beta$ |
| \int_{a}^{b} x dx      | xdx                        |
| \sum_{i=1}^{n} i^2     | $(i=1)$                    |

Figure 1 - LaTeX Commands.

### 3.2 The free software GeoGebra

GeoGebra is a free software that brings mathematics geometry, algebra and calculus, and the equations and coordinates can be introduced directly into the keyboard. Works with variables linked to numbers, vectors and points to calculate derivatives and integrals of functions and provides a set of commands specific analysis of mathematics, to identify single points of a function, such as roots and ends. It was built in Java and its applets are available on the Internet and can run on Windows, Linux and Macintosh.

It offers three different perspectives of each mathematical object: a graphical, algebraic one window and a window of the Spreadsheet. So you can see the mathematical object in three different representations: graphically (as in the case of points, graphs of functions), algebra (such as point coordinates, equations), and cells in a spreadsheet. Each representation of the object to bind the other in a dynamically adaptive to each other and, absorbing the changes produced in any one of them [8].

# 4 ACTIVITIES OF PHY SICS AND MATHEMATICS USING GEOGEBRA AND EXE LEARNING

The authors chose to create learning objects (LO) using open source software in order to show the potential of eXe Learning combined with GeoGebra for building educational content and match it up with practically no cost, making it easier for both the teacher and for the institution. It created an LO using eXe Learning importing the graphics by Java applets, which was built using the GeoGebra, showing that content in Moodle is imported it to the SCORM standard.

### 4.1 Applications of successive derivatives

The successive derivatives are great tools for calculating points maximum, minimum and inflection, especially in very complex equations, which makes the viewing geometry. They are also used to analyze the growth and concavity of a polynomial function.

Objectives: (1) Study the criteria under maximum, minimum and inflection of a polynomial function. (2) Review the criteria of growth and concavity of a polynomial function. (3) Show the graph of the polynomial and the derivatives of first and second order. (4) Show the graph points maximum, minimum and inflection.

Prerequisite: (a) basic mathematics. (b) Calculation: limits and derivatives.

Point maximum, minimum and inflection Criteria: In mathematics, the criteria for the points of maximum and minimum growth of a polynomial function are given a function<br>VOLUME 9 - NUMBER 2 - YEAR 2011

f (x) and a point b such that (a) if  $f'(x) > 0$  for all x belongs ] a, b [, (b)  $f'(x)$  <0 for all x belongs] b, c [and (c)  $f(x)$  is continuous in b, then b is maximum.

If (a) f '(x) <0 for all x belongs to] a, b [, (b) f' (x) > 0 for all x belongs to] b, c  $[$ ,  $(c)$   $f(x)$  is continuous at b, then b is the minimum point.

If  $f'(x) > 0$  for all x belongs to a, b [, then f is strictly increasing in] a, b [. If f '(x) <0 for all x belongs] b, c [, then f is strictly decreasing in] b, c [.

The criteria for the point of inflection and concavity of a polynomial function are given a function f (x) and a point b such that (a) if  $f''(x) > 0$  for all x belongs to a, b [, then f is concave upward in that interval.

If  $f''(x) < 0$  for all x belongs] b, c [, then f is concave side down in that range.

If  $f''(x)$  has different signs in the intervals] a, b [and] b, c [, then b is a point of inflection (changes concavity).

**Example:** Check the growth of the function  $y = x^3-3x^2+4$ , showing the point of maximum or minimum. Analyze the concavity and the inflection point.

In software GeoGebra, this polynomial is shown geometrically in Figure 2, the following steps: the algebraic entry, enter the function  $y = x^3-3x^2 + 4$  and press Enter, which will free the object.

To calculate and show the derivatives: insert in the algebra window commands: Derivative [f] and Derivative [f, 2], after press Enter. The derivatives depend on the function and therefore are dependent objects in GeoGebra, being represented by the graph of a quadratic function (first derivative) and linear function (derived from second order).

GeoGebra to investigate the roots, local extrema and inflection points of polynomial functions. For this to occur, insert the input field the following commands and press Enter after each command:  $E =$  Extreme [f], I = PontoDeInflexão [f], R = Root  $[f]$ 

These commands calculate the extreme points, ie maximum, minimum, inflection point and the roots and the window automatically appears geometric points on the figures of the polynomial and its derivatives, as shown in the panel of Figure 2. All this activity for the application of successive derivatives described here was created in eXe Learning, and the graphics have been imported of GeoGebra to it, using Java applets, as appears to the of Figure 2 and 3.

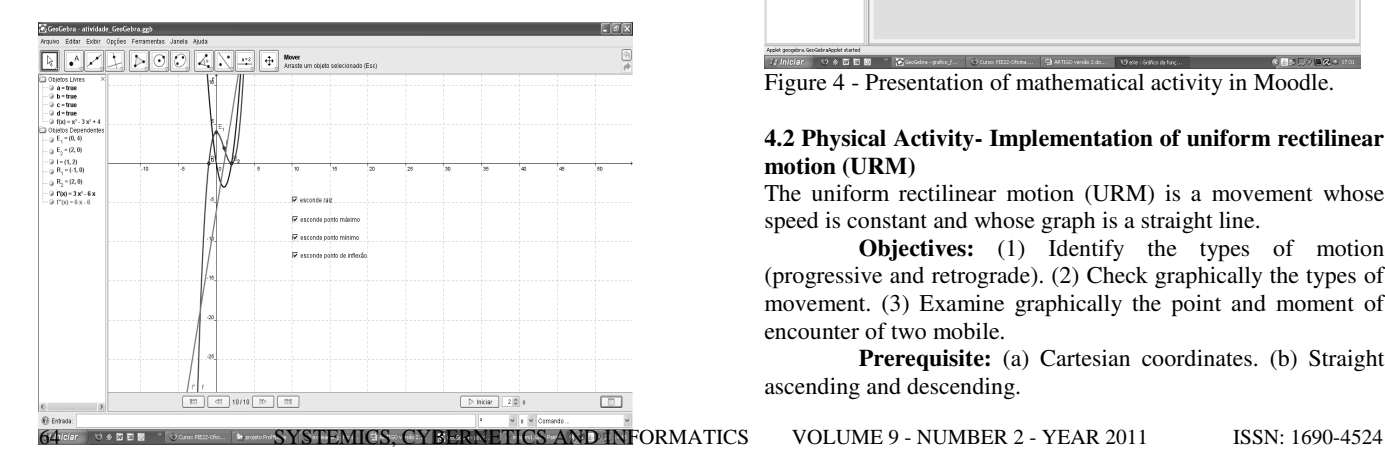

Figure 2 - The figure shows the graph of the polynomial function  $y = x^3-3x^2 + 4$  and its derivatives of first and second order, the software GeoGebra.

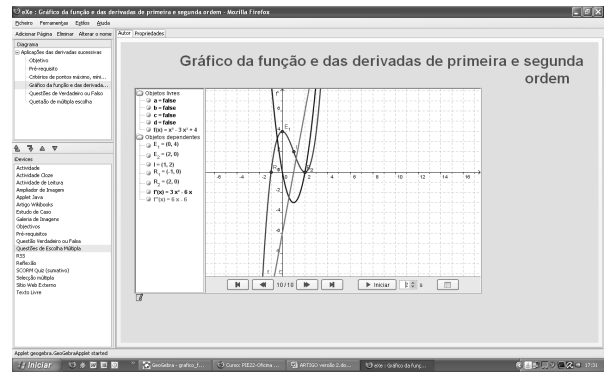

Figure 3 - The figure shows the graph of the polynomial function  $y = x^3-3x^2 + 4$  and its derivatives of first and second order, imported by eXe Lerning, the use of Java applets.

Analysis of results: The graph polynomial f (x) has the extreme points E1  $(0.4)$ , the peak and E2  $(2.0)$ , which is the minimum point. The function  $f(x)$  is increasing when  $x < 0$  or  $x>2$  and decreasing when  $0 < x < 2$ . You can do this study through the derivative of first order (quadratic function), where  $f'(x) > 0$ in the intervals  $x < 0$  or  $x > 2$  and  $f'(x) < 0$  in the range  $0 < x < 2$ . The point where the function change of concavity, the inflection point is given by the point I  $(1,2)$ . This condition can be seen the derivative of second order (linear function), which is positive in the range  $x>1$  and is negative at  $x<1$ , and the concave up when x>1 and down, when x< 1. The figure below also shows the points where the function  $f(x)$  cuts the x-axis, which are the roots of this function, in this case R1  $(-1.0)$  and R2 (2.0), respectively.

This activity in eXe Learning was exported with the SCORM to Moodle, it is inside the student will study the movement and display of graphic content. The student sees the activity as shown in Figure 4.

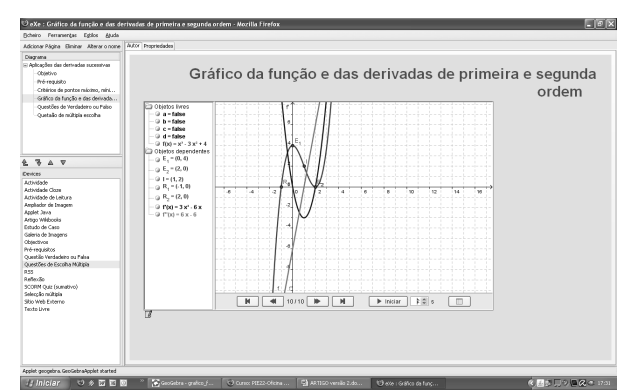

Figure 4 - Presentation of mathematical activity in Moodle.

# 4.2 Physical Activity- Implementation of uniform rectilinear motion (URM)

The uniform rectilinear motion (URM) is a movement whose speed is constant and whose graph is a straight line.

Objectives: (1) Identify the types of motion (progressive and retrograde). (2) Check graphically the types of movement. (3) Examine graphically the point and moment of encounter of two mobile.

Prerequisite: (a) Cartesian coordinates. (b) Straight ascending and descending.

Problematizing the URM: Constantly students have difficulties in solving problems that are of more than one speed, that is, appears more than one object to be analyzed. Given this, we elaborated a problem that involves two objects and used the Geogebra to its resolution.

Example: Two cars travel the same path and the spaces are measured from a common origin. One of the cars from the position 3m with progressive movement whose speed is 2m / s, while the other part of the 6m position and its motion is retrograde speed 1m / s. Question is: what is the time of the meeting of the cars and their position against?

Answer: In the input algebraic software GeoGebra is part of the equations of motion of slot cars. Initially Geogebra presented as cartesian coordinates x and y, need to be renamed to set, according to the nomenclature used in physics.

The scheduling functions used in this example were:  $S1: y = 2x$  $+3$  and S2:  $y = x +6$ , as depicted in Figure 5.

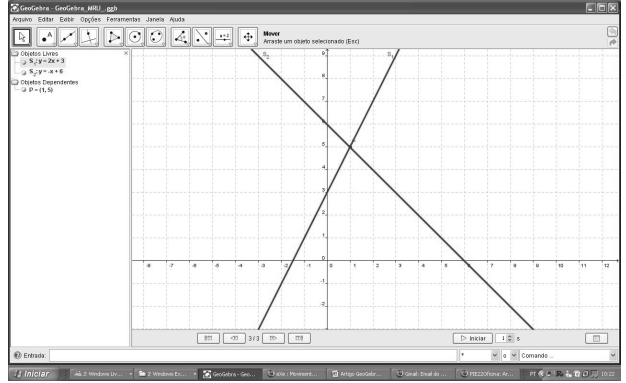

Figure 5-Presentation of the activity of Physics in software GeoGebra.

Analysis of results: Through the chart, one can see that the line that describes the trajectory of the progressive movement (S1) is increasing and the line that describes the trajectory of the retrograde motion (S2) is decreasing. Given this, they intersect at the point  $x = 1$  (second) and  $y = 5$ (meters). This shows that the moment of meeting the cars are in the same position, regardless of how much each one passed. Therefore, the time of the meeting is the 1st and the second position of the meeting is 5 meters.

# 5 TEACHERS AND DIGITAL CONTENT FOR PHYSICS AND MATHEMATICS

The search for motivators that help arouse greater interest and understanding in their disciplines has led teachers to insert the digital content in their teaching. The digital educational content (DEC) includes all the information necessary for achieving an objective previously proposed for learning a concept or skill. But the DEC does not guarantee the contextualization of the content and not student learning. It takes planning and study of the object. Therefore, we suggest that teachers explore the materials in advance, consider whether they are compatible with the computer room of the school that serves, finally, plan their lessons, their educational strategy and the feedback activity and that it will ask the students.

When creating and/or reuse the content, the teacher can make use of free distribution of software and easy to use, as GeoGebra and eXe Learning. Thus, the technology can be used as an aid to enrich the lessons innovating didactic and pedagogical activities. According to Borba [2], in the context of SYSTEMICS, CYBERNETICS AND INFORMATICS VOLUME 9 - NUMBER 2 - YEAR 2011 65

the area of logical reasoning and abstract learning environments created by computer applications can streamline the curricula and enhancing the teaching and learning focused on "trial", with the possibility of the emergence of new concepts and new mathematical and physical theories in order to make it an important ally in the construction of knowledge.

One of the DEC used by teachers are the learning objects (LO). These are digital educational content involving collaborative activities and constructed in accordance with a need, following an object-oriented methodology to facilitate reuse [15]. For them to be reused some authors [15], [18] suggest the adoption of a standard Sharable Content Object Reference Model (SCORM) making these educational materials available. Its use implies issues such as portability, use and reuse of these materials in different contexts, in person or remotely, and virtual environments.

# 6 CLOSING REMARKS

Today is no longer accepted as a student studies the laws and formulas decoupled from reality, but it should look and updated content in context with their day to day. This article showed that the teacher can create educational content using the tools eXe and GeoGebra, which can simulate real phenomena, improving student learning.

It is obviously to replace the problem-solving using mathematical formulas, but also added a new technology that facilitates the learning process, which contributes to a better understanding of the concepts studied in physics and mathematics, making these subjects less exclusive and boring.

Using these tools, even simple for the common user requires of teachers a minimum knowledge of programming language, allowing it to leverage its use and adapt the content for the student.

# 7 RERERENCES

[1] BAILEY, Warwick. What is ADL SCORM? 4f. Article. Center for Educational Technology and Interoperability Standarts, University of Bolton, Bolton United Kingdom, 2005. [2] BORBA, M. C.- Tecnologias informáticas na educação matemática e reorganização do pensamento. In: BICUDO, M. A. V. (org.). Pesquisa em educação Matemática: concepções e perspectivas. São Paulo: UNESP, 1999. P. 285 – 295.

[3] BRASIL, MINISTÉRIO DA EDUCAÇÃO/SECRETARIA DE EDUCAÇÃO FUNDAMENTAL. Parâmetros Curriculares Nacionais. Brasília: MEC/SEF, 2000.

[4] COLL, C.; POZO, J. I.; SARABIA, B.; VALLS, E. Os conteú dos na reforma: ensino e aprendizagem de conceitos, procedimentos e atitudes. Porto Alegre: Artes Médicas, 2000.

[5] DUVAL, R. Registros de Representação Semióticas e Funcionamento Cognitivo da Compreensão em Matemática. In MACHADO, S. D. A. (org) Aprendizagem em Matemática: Registros de Representação Semiótica. Campinas: Papirus, 2003, p. 11-33.

[6] Exe Online. Available at: http://exelearning.org/ Accessed: October, 5, 2009.

[7] Free Software Foundation. Available at: http://www.fsf.org/ Accessed: October, 26, 2009.

[8] GeoGebra Online. Available at: www.geogebra.org Accessed: 07 de october 2009.

[9] HIEBERT, J., CARPENTER, T. Learning and Teaching with understanding. In: Grouws, Douglas (Ed.) Handbook of

research on mathematics teaching and learning, New York: Mcmillan, 65-97, 1992.

[10] KAMTHAN, P. (2004). Java Applets in Education Available at: http://teach.irt.org/articles/js151/index.htm Accessed: october, 15, 2009.

[11] LDB - Lei de Diretrizes e Bases, Lei Federal nº. 9.394, 20 de dezembro de 1996.

[12] LIMA, J. e GIRAFFA, L. M. M. Preciso planejar um software para trabalhar conteúdos de Matemática: como fazer? Colabor@ - A revista digital da CVA – RICESU, v.4, n 14, junho de 2007.

[13] MORTIMER, E. F. Construtivismo, mudança conceitual e ensino de ciências: para onde vamos? In: Escola de verão. FEUSP, 3, 1994, Serra Negra. Caderno de textos. São Paulo: FEUSP, 1994. P.56-74.

[14] MORTIMER, E. F. Linguagem e formação de conceitos no ensino de ciências. Belo Horizonte: Editora UFMG, 2000.

[15] TAROUCO, L. M. R. et al . Gestão colaborativa de conteúdo educacional. RENOTE. CINTED/UFRGS. Novas Tecnologias na Educação, V. 7, Nº 1, Julho, 2009. Available at: < www.cinted.ufrgs.br/renote/jul2009/artigos/5b\_ liane.pdf >. Accessed: october, 09, 2009.

[16] VARLAMIS, I.; APOSTOLAKIS, I. The Present and Future of Standards for E-learning Technologies. Interdisciplinary Journal of Knowledge and Learning Objects, vol. 2, 2006.

[17] VEIT, E. A., TEODORO, V. D. Modelagem no Ensino/aprendizagem de Física e os novos parâmetros curriculares nacionais para o Ensino Médio. In: Revista Brasileira de Ensino de Física, São Paulo, v. 24, n. 2, p. 87-96, 2002.

[18] WANG, W; WENG, J.; SU, J.; TSENG, S. Learning Porfolio Analysis and Mining in SCORM Compliant Environment. IEEE Frontiers in Education Conference. 2004.

[19] WIE, C. R. and NA, I. Development of Java Applet Resources for Solid State Materials. Journal Mater.Edu, v.20,n.1-2,p.49-55, 1998.

[20] WIE, C. R. Educational Java Applets in Solid State Material. IEEE Transaction on Educ. v.41, n.4, pp.354, 1998. [21] WILEY, D. A. Learning object design and sequencing theory. Un published doctoral dissertation, Brigham Young University. 2000. Available at:

http://www.reusability.org/read/chapters/wiley.doc Accessed: mai, 22, 2008.

[22] WILEY, D. A. The instructional use of learning objects. Association of Instructional Technology. 2002. Available at: http://www.reusability.org/read/. Accessed: october, 12, 2009.